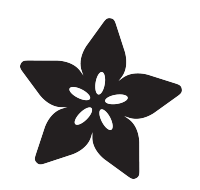

## Last-Minute Halloween Accoutrements with HalloWing

Created by Phillip Burgess

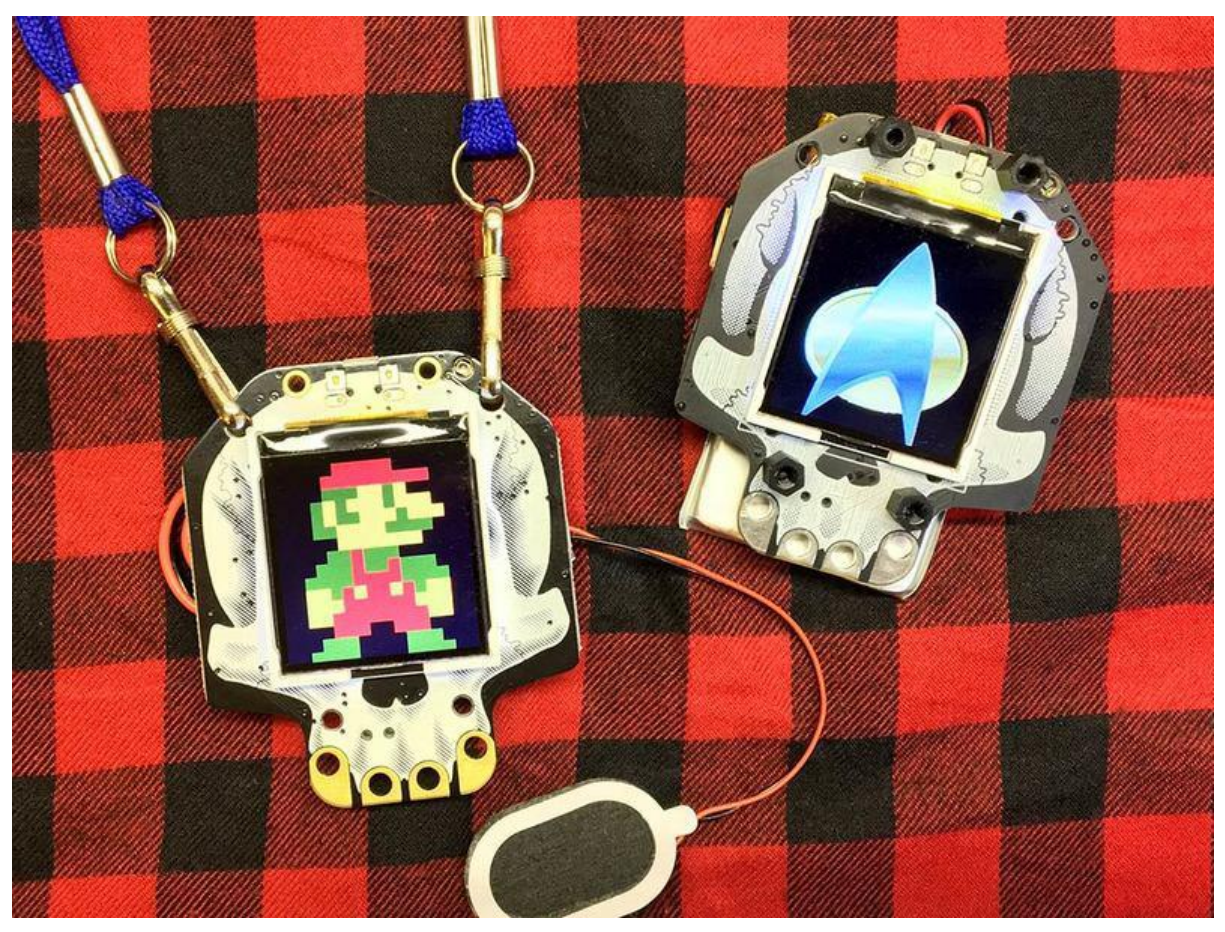

https://learn.adafruit.com/last-minute-halloween-accoutrements-with-hallowing

Last updated on 2022-12-01 03:21:51 PM EST

### Table of Contents

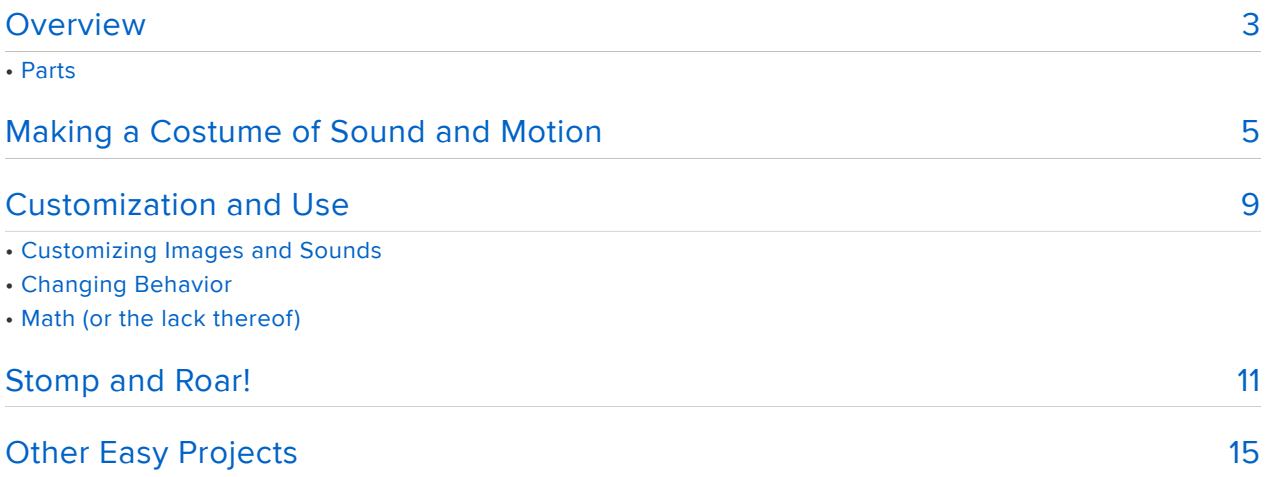

### <span id="page-2-0"></span>Overview

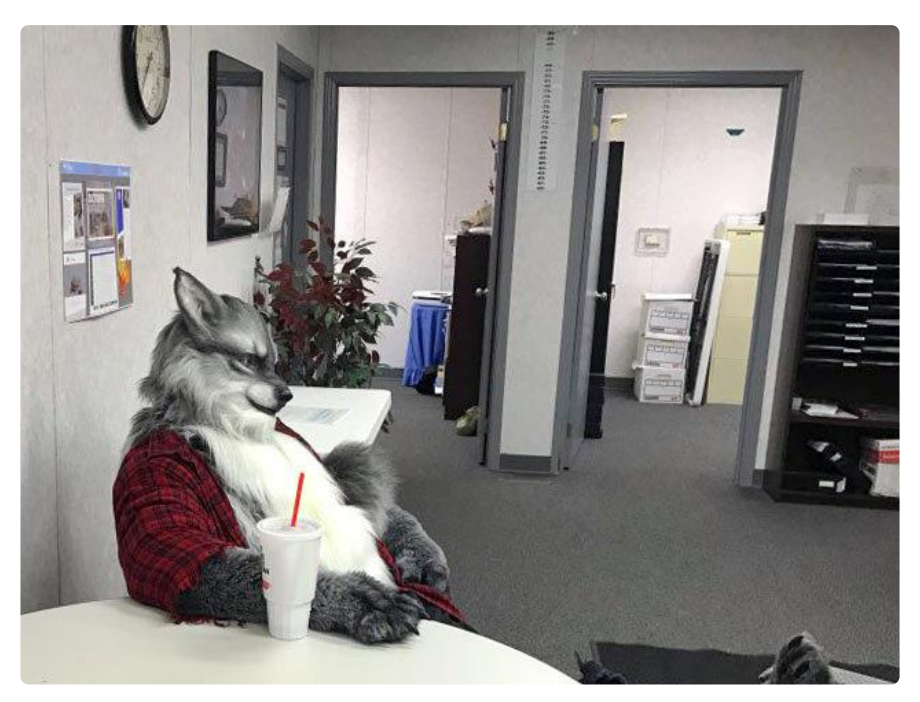

Oh noes! An 11th-hour invite to a Halloween function and you don't have a costume ready! Or maybe you want something discreet but fun when the work dress code doe sn't permit a full werewolf getup.

HalloWing to the rescue! Our spooky little development board, plus a few extra tidbits from [Adabox 009](https://learn.adafruit.com/adabox009) () (or your parts collection) can quickly make an eye-catching accessory that no good host would turn you away for being under-dressed.

### Parts

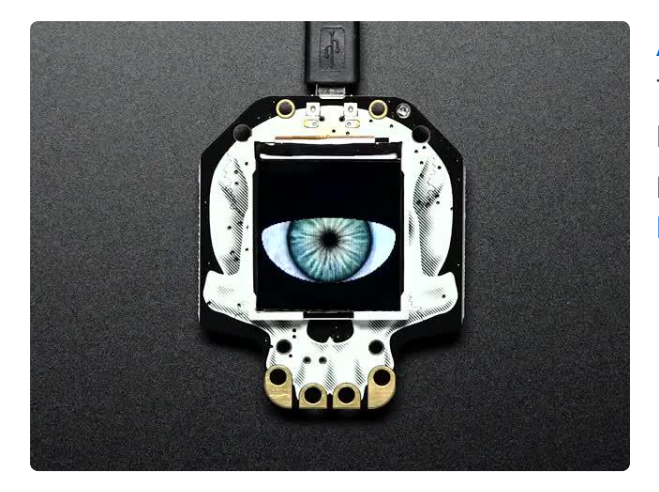

#### [Adafruit HalloWing M0 Express](https://www.adafruit.com/product/3900)

This is Hallowing..this is Hallowing... Hallowing! Hallowing! Are you the kind of person who doesn't... <https://www.adafruit.com/product/3900>

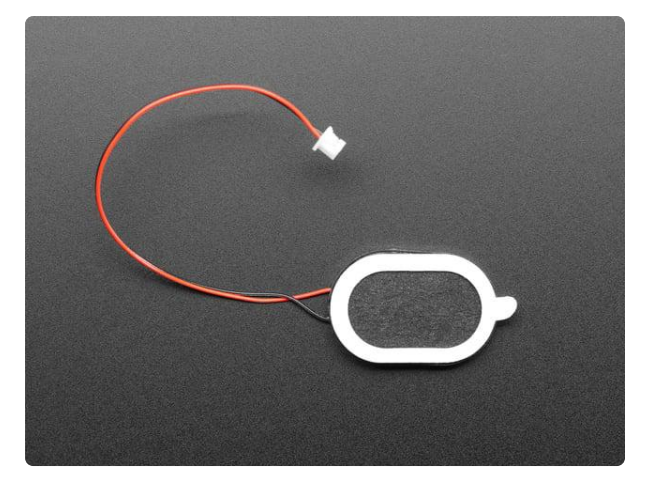

#### [Mini Oval Speaker - 8 Ohm 1 Watt](https://www.adafruit.com/product/3923)

Hear the good news! This wee speaker is a great addition to any audio project where you need 8 ohm impedance and 1W or less of power. We particularly like...

<https://www.adafruit.com/product/3923>

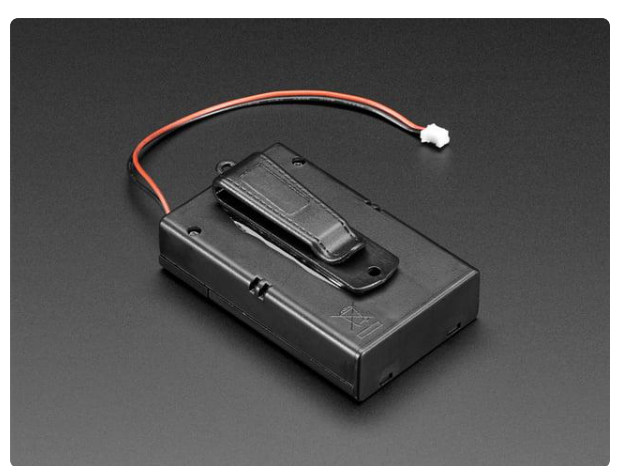

#### [3 x AA Battery Holder with On/Off Switch,](https://www.adafruit.com/product/3287) [JST, and Belt Clip](https://www.adafruit.com/product/3287)

This battery holder connects 3 AA batteries together in series for powering all kinds of projects. We spec'd these out because the box is compact, and 3 AA's add up to about...

<https://www.adafruit.com/product/3287>

#### $-$  or  $-$

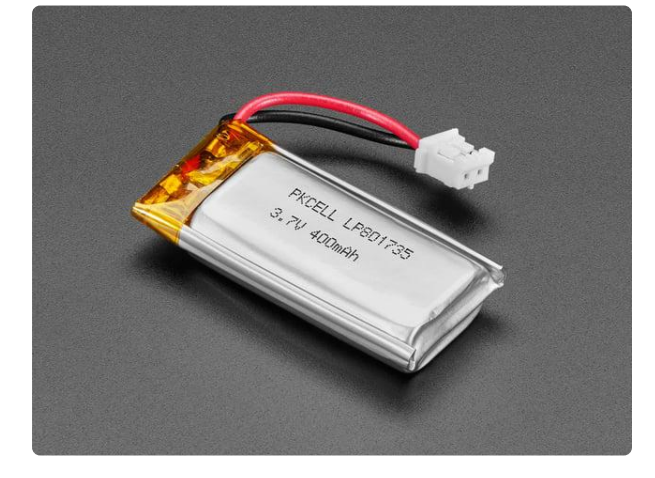

#### [Lithium Ion Polymer Battery Ideal For](https://www.adafruit.com/product/3898) [Feathers - 3.7V 400mAh](https://www.adafruit.com/product/3898)

Lithium-ion polymer (also known as 'lipo' or 'lipoly') batteries are thin, light, and powerful. The output ranges from 4.2V when completely charged to 3.7V. This... <https://www.adafruit.com/product/3898>

- or -

HalloWing can run directly from a small lithium-polymer battery (such as the one included in [Adabox 009](https://www.adafruit.com/product/3956) ()) for an hour or two, depending on what it's doing. If you want it to run for hours on end…all day or all night…it's real easy.

Simply use a pocket-sized [USB battery bank](https://www.adafruit.com/product/1959) () (the sort you might already have for topping off your cell phone) and a USB A-to-microB cable. This is especially helpful for NeoPixel projects.

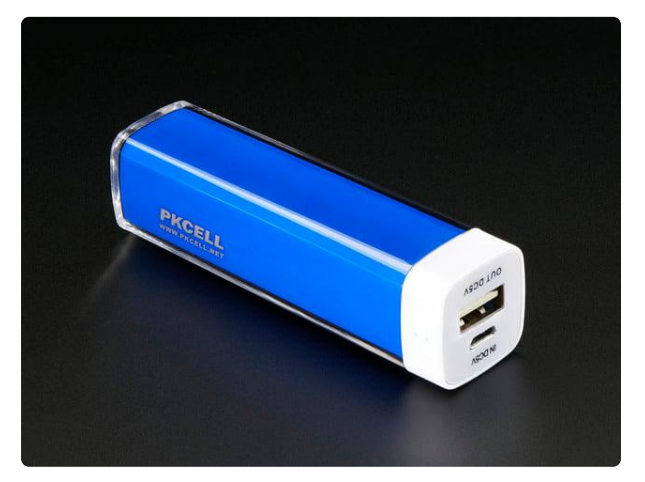

[USB Battery Pack - 2200 mAh Capacity -](https://www.adafruit.com/product/1959) [5V 1A Output](https://www.adafruit.com/product/1959) A smaller-sized rechargeable battery pack for your Raspberry Pi or Raspberry... <https://www.adafruit.com/product/1959>

## <span id="page-4-0"></span>Making a Costume of Sound and Motion

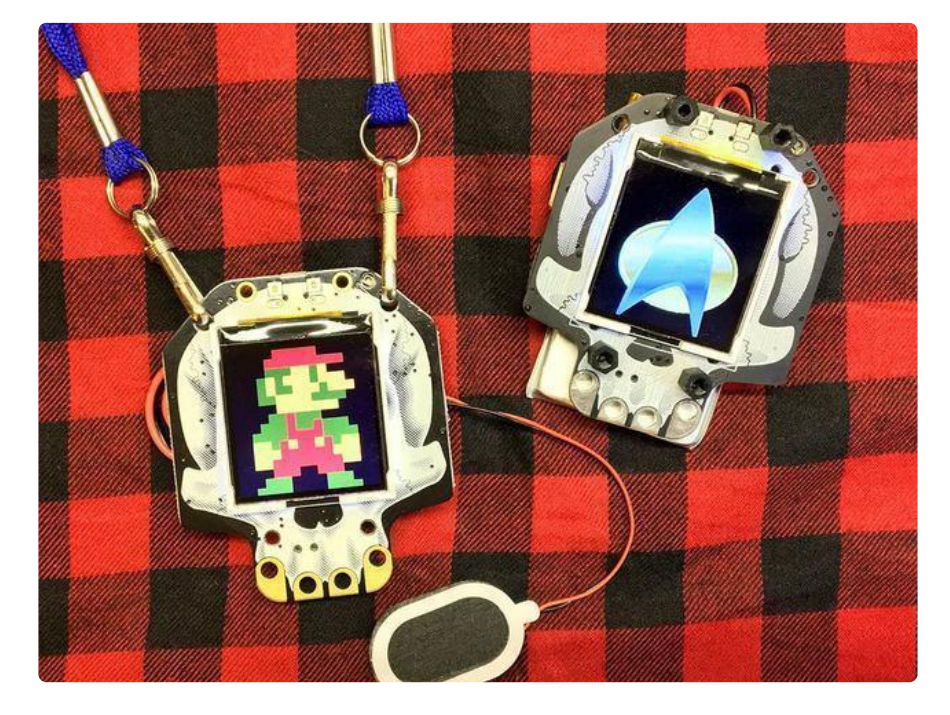

It's natural to dwell on the visual elements of a costume. Consider for a moment though…the surprise of using other senses…sound, in this case…can provide a boost for a quickly-assembled outfit, or something that outwardly resembles conventional dress.

Here's a mini-project that shows HalloWing being used like a Star Trek communicator badge, or to make video game sounds any time you jump (or both, if you really want to confuse people).

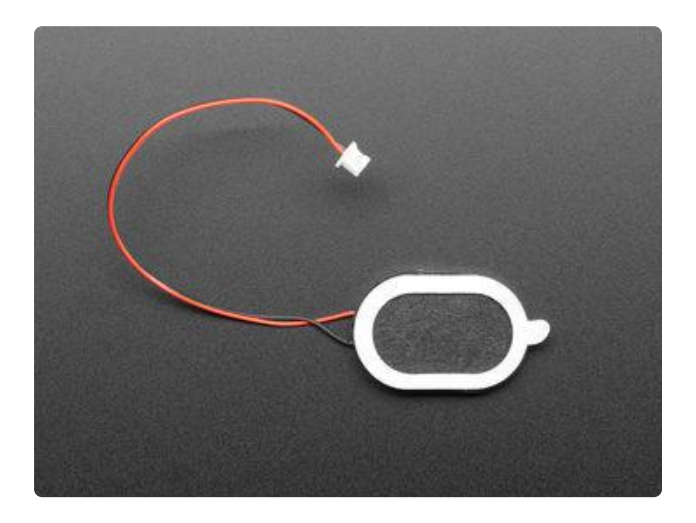

This small 8-Ohm speaker is included in Adabox 009 [or is available separately](https://www.adafruit.com/product/3923) (). It features a tiny "PicoBlade" connector that plugs straight into Hallowing. You can use other small speakers but may need to solder wires directly to pads on the board.

There's a tiny volume dial on HalloWing that can be adjusted with a screwdriver.

Our code uses [CircuitPython](https://learn.adafruit.com/welcome-to-circuitpython) () because it's super easy to customize for different sounds or graphics.

If you've overwritten CircuitPython on your HalloWing board with another project (such as the eye or [Minotaur Maze](https://learn.adafruit.com/hallowing-minotaur-maze) ()), it's easy to get it back. [Follow the steps in this](https://learn.adafruit.com/adafruit-hallowing/circuitpython) [guide](https://learn.adafruit.com/adafruit-hallowing/circuitpython) () to get the standard CircuitPython firmware onto your board.

This project requires CircuitPython 4.0 or higher for loading BMP images (sound will work with 3.0 or higher) version of CircuitPython. Setup directions are the same as shown in that guide, only the .UF2 file is different:

> Download the latest version of [CircuitPython for this board via](https://circuitpython.org/board/hallowing_m0_express/) CircuitPython.org

Here's the code we'll be using. Click "Download Project Bundle" to download a ZIP file with this code and the project's graphics and sound files and required libraries. After uncompressing, navigate to the folder matching your CircuitPython version, and copy all of the files (and the "lib" folder) to the root directory of the CIRCUITPY drive (i.e. not inside a folder…just straight to the drive).

```
# SPDX-FileCopyrightText: 2018 Phillip Burgess for Adafruit Industries
#
# SPDX-License-Identifier: MIT
\overline{0} "" \overline{0}Jump & touch sound example for Adafruit Hallowing. Plays different sounds
in response to jumping and capacitive touch pads.
"""
import time
import board
import digitalio
import displayio
import audioio
```

```
import audiocore
import touchio
import neopixel
def load_wav(name):
 """
     Load a WAV audio file into RAM.
     @param name: partial file name string, complete name will be built on
                   this, e.g. passing 'foo' will load file 'foo.wav'.
     @return WAV buffer that can be passed to play_wav() below.
"" """ ""
     return audiocore.WaveFile(open(name + '.wav', 'rb'))
def play_wav(wav):
"" """ ""
    Play a WAV file previously loaded with load wav(). This function
     "blocks," i.e. does not return until the sound is finished playing.
     @param wav: WAV buffer previously returned by load_wav() function.
 """
     AUDIO.play(wav) # Begin WAV playback
     while AUDIO.playing: # Keep idle here as long as it plays
         pass
     time.sleep(1) # A small pause avoids repeated triggering
TOUCH_WAV = load_wav('touch') # WAV file to play when capacitive pads touched<br>JUMP_WAV = load_wav('jump') # WAV file to play when jumping
JUMP_WAV = load_wav('jump') # WAV file to play when jumping<br>JUMP THRESHOLD = 4.0 # Higher number = triggers more
                                # Higher number = triggers more easily<br># BMP image to display
IMAGEFILE = 'mario.bmp'IS HALLOWING M4 = False
# Perform a couple extra steps for the HalloWing M4
try:
     if getattr(board, "CAP_PIN"):
        IS HALLOWING M4 = \bar{T}rue
         # Create digitalio objects and pull low for HalloWing M4
         cap_pin = digitalio.DigitalInOut(board.CAP_PIN)
         cap_pin.direction = digitalio.Direction.OUTPUT
        cap pin.value = Falseif getattr(board, "SPEAKER ENABLE"):
         # Enable the Speaker
        speaker enable = digitalio.DigitalInOut(board.SPEAKER_ENABLE)
        speaker enable.direction = digitalio.Direction.OUTPUT
        speaker enable.value = Trueexcept AttributeError:
     pass
AUDIO = audioio.AudioOut(board.SPEAKER) # Speaker
try:
     board.DISPLAY.auto_brightness = False
except AttributeError:
     pass
TOUCH1 = touchio.TouchIn(board.TOUCH1) # Capacitive touch pads
TOUCH2 = touchio.TouchIn(board.TOUCH2)
TOUCH3 = touchio.TouchIn(board.TOUCH3)
TOUCH4 = touchio.TouchIn(board.TOUCH4)
# Set up accelerometer on I2C bus, 4G range:
I2C = board.I2C()if IS_HALLOWING_M4:
     import adafruit_msa301
     ACCEL = adafruit_msa301.MSA301(I2C)
else:
     import adafruit_lis3dh
     try:
         ACCEL = adafruit_lis3dh.LIS3DH_I2C(I2C, address=0x18) # Production board
     except ValueError:
        ACCEL = adafruit lis3dh.LIS3DH I2C(I2C, address=0x19) # Beta hardware
```

```
ACCEL.range = adafruit lis3dh.RANGE 4 G
try:
    board.DISPLAY.brightness = 0 SCREEN = displayio.Group()
     board.DISPLAY.show(SCREEN)
     # CircuitPython 6 & 7 compatible
     BITMAP = displayio.OnDiskBitmap(open(IMAGEFILE, 'rb'))
     TILEGRID = displayio.TileGrid(
         BITMAP,
         pixel_shader=getattr(BITMAP, 'pixel_shader', displayio.ColorConverter())
    \lambda # # CircuitPython 7+ compatible
     # BITMAP = displayio.OnDiskBitmap(IMAGEFILE)
     # TILEGRID = displayio.TileGrid(BITMAP, pixel_shader=BITMAP.pixel_shader)
     SCREEN.append(TILEGRID)
     board.DISPLAY.brightness = 1.0 # Turn on display backlight
except (OSError, ValueError):
     pass
# If everything has initialized correctly, turn off the onboard NeoPixel:
PIXEL = neopixel.NeoPixel(board.NEOPIXEL, 1, brightness=0)
PIXEL.show()
while True:
     # No freefall detect in LIS3DH library, but it's easily done manually...
     # poll the accelerometer and look for near-zero readings on all axes.
     X, Y, Z = ACCEL.acceleration
    A2 = X * X + Y * Y + Z * Z # Acceleration^2 in 3space (no need for sqrt)
     if A2 < JUMP_THRESHOLD:
        # Freefall (or very close to it) detected, play a sound:
         play_wav(JUMP_WAV)
     elif TOUCH1.value or TOUCH2.value or TOUCH3.value or TOUCH4.value:
        # One of the capacitive pads was touched, play other sound:
         play_wav(TOUCH_WAV)
```
With the speaker, code and sound/graphics files all correctly installed, you'll see it does two (or three) things:

- When any of the capacitive pads (skull teeth) are touched, it emits a chirp sound like a Star Trek communicator. Add a [magnet](https://www.adafruit.com/product/1170) () or [pin back](https://www.adafruit.com/product/2838) (), don a red shirt and black slacks, and ask your host for tea, Earl Grey, hot.
- If you jump while holding HalloWing (or hidden in a pocket or worn on a lanyard), it will make video game jumping sounds … perhaps you have some overalls and a hat? Telling everyone "IT'S A ME!" never gets tired.
- If using a recent version of CircuitPython (4.0.0-alpha1 or later), the Hallowing display can show images … easily switched to other themes if you'd like.

# <span id="page-8-0"></span>Customization and Use

### Customizing Images and Sounds

This line in the code (around line 40) specifies what image to load…it's mario.bmp by default:

```
IMAGEFILE = 'mario.bmp' # BMP image to display
```
Change this to badge.bmp to use the other example image we provide:

```
IMAGEFILE = 'badge.bmp' # BMP image to display
```
If you can create or [convert](https://www.imagemagick.org/script/index.php) () other images to 128x128 pixel 24-bit color BMP files, copy them to the CIRCUITPY drive and modify the value of IMAGEFILE to match the name. There are some other examples [shown in this guide](https://learn.adafruit.com/hallowing-badge?view=all#file-format-3-11) ().

Sound files can also be customized. 16-bit mono PCM WAV files (22,050 sample rate or less) are ideal. These are specified just a few lines up in the code, around line 37:

```
TOUCH_WAV = load_wav('touch') # WAV file to play when capacitive pads touched
JUMP_WAV = load_wav('jump') # WAV file to play when jumping
```
No need to specify the complete filename on these lines; the ".wav" is implied. (e.g. 'touch' will load the file touch.wav).

One line down, you can specify how sensitive the jump detection will be:

JUMP THRESHOLD =  $4.0$   $\#$  Higher number = triggers more easily

This isn't any particular type of real-world units…just try higher or lower numbers if you even find it's necessary. Larger numbers will trigger more easily (i.e. you might

get some false triggers when walking or moving around), smaller numbers are more strict about jumps.

### Changing Behavior

One last thing…you might find it silly that the code does both types of sounds… touching and jumping. Maybe with your own sound files you have an idea that could make use of both. But otherwise, it's unbecoming of a starship captain to be making beepy jumping noises, and vice-versa for Italian plumbers. Let's look at the last few lines of code...

```
if A2 < JUMP_THRESHOLD:
     # Freefall (or very close to it) detected, play a sound:
     play_wav(JUMP_WAV)
 elif TOUCH1.value or TOUCH2.value or TOUCH3.value or TOUCH4.value:
    # One of the capacitive pads was touched, play other sound:
     play_wav(TOUCH_WAV)
```
This first checks the accelerometer reading to see if we've jumped…and if not, it then proceeds to check the capacitive touch pads. If you just want one or the other, how might you change the code?

If you just want jumping, simply delete the latter three lines, so it's now just this:

```
if A2 < JUMP THRESHOLD:
     # Freefall (or very close to it) detected, play a sound:
     play_wav(JUMP_WAV)
```
And if you only want the touch pads, delete the prior three lines, and change the "elif" to an "if":

 if TOUCH1.value or TOUCH2.value or TOUCH3.value or TOUCH4.value: # One of the capacitive pads was touched, play sound: play\_wav(TOUCH\_WAV)

You can probably see how the code might be modified to load multiple sounds and have each touch pad trigger a different one. I'll leave that to you as homework if you like. But I will recommend…don't over-do it! The sounds are funny but can quickly become tiresome…use your gags sparingly and get on with being a good party guest, [don't drag it out into a whole PowerPoint slideshow](https://learn.adafruit.com/bringing-characters-to-life/other-cues#life-is-not-a-powerpoint-slideshow-4-7) ().

### Math (or the lack thereof)

I thought detecting jumps was going to be quite complicated and would lag well behind reality. But it turns out to be one of the simplest things. Using the onboard accelerometer, we just have to check if the board is in free fall and play a sound accordingly.

Funny thing about free fall…the "fall" part makes us think of things on the way down, but that's not necessarily true. Anything following a ballistic trajectory…that is, without propulsion and influenced only by gravity…is in free fall, even on the way up. Throw a ball, and the moment it leaves your hand (its source of propulsion), it's on a ballistic trajectory. Jump, and the moment your feet leave the ground, it's the same thing. (We can disregard air resistance as negligible here.) So we don't have to sift through the accelerometer readings looking for spikes of acceleration…quite the opposite, just look for zero (or close to it):

```
 X, Y, Z = ACCEL.acceleration
A2 = X * X + Y * Y + Z * Z # Acceleration<sup>2</sup> in 3space (no need for sqrt)
if A2 < JUMP_THRESHOLD:
     # Freefall (or very close to it) detected, play a sound:
     play_wav(JUMP_WAV)
```
X, Y, Z refer to the three axes of the accelerometer. The orientation of the board comp letely doesn't matter in this application, we just want the magnitude of the acceleration, in any direction…that's what the multiplications and additions on the next line do…mostly…

Many situations would require taking the square root of that result to get the actual acceleration magnitude, in actual meters-per-second-squared real-world units. Square roots are relatively slow to calculate. Since we're just comparing against a number, we can speed things up by leaving out the square root, and instead square the value we're comparing against (JUMP\_THRESHOLD). The default value of JUMP\_THRESHOLD is 4.0, which means we're really looking for an acceleration magnitude less than 2.0 meters/second<sup>2</sup> (normal acceleration due to gravity is 9.8 m/  $s<sup>2</sup>$ , and perfect free fall would be 0.0. given our readings and our jumping may be a little sloppy, this is "close enough" to free fall with hopefully not too many false positives from just energetic walking around). It's that simple.

## <span id="page-10-0"></span>Stomp and Roar!

A variation on the code makes it respond to footsteps…

In the video above, so we can hear it outside, the HalloWing's speaker output has been wired into a portable amplified speaker worn on a belt…but for smaller indoor gatherings, the little oval speaker from Adabox 009 may suffice.

HalloWing can be worn on a lanyard, tucked in a pocket, or even ride along inside one's trick-or-treat candy bucket…it still senses steps and jumps!

It's not a commercial-grade step counter…it might miss some steps, or register false positives…quite fine though for casual Halloween shenanigans, for something that can be made and customized very quickly. Try it out!

As with the prior example, click "Download Project Bundle" to download a ZIP file with this code and the project's graphics and sound files and required libraries. After uncompressing, navigate to the folder matching your CircuitPython version, and copy all of the files (and the "lib" folder) to the root directory of the CIRCUITPY drive (i.e. no t inside a folder…just straight to the drive).

```
# SPDX-FileCopyrightText: 2018 Phillip Burgess for Adafruit Industries
#
# SPDX-License-Identifier: MIT
""" "
Stomp & roar sound example for Adafruit Hallowing. Functions as a crude
pedometer, plays different sounds in response to steps & jumps. Step
detection based on "Full-Featured Pedometer Design Realized with 3-Axis
Digital Accelerometer" by Neil Zhao, Analog Dialogue Technical Journal,
June 2010.
"'' ""
import time
import math
import digitalio
import displayio
import board
import audioio
import audiocore
import neopixel
def load_wav(name):
     """
     Load a WAV audio file into RAM.
     @param name: partial file name string, complete name will be built on
                   this, e.g. passing 'foo' will load file 'foo.wav'.
     @return WAV buffer that can be passed to play_wav() below.
"" """ ""
     return audiocore.WaveFile(open(name + '.wav', 'rb'))
STOMP WAV = load wav('stomp') # WAV file to play with each step
ROAR_WAV = load_wav('roar') # WAV when jumping<br>IMAGEFILE = 'reptar.bmp' # BMP image to display
IMAGEFILE = 'reportar.bmp'IS_HALLOWING_M4 = False
# Perform a couple extra steps for the HalloWing M4
try:
    if getattr(board, "CAP PIN"):
         IS_HALLOWING_M4 = True
```

```
 if getattr(board, "SPEAKER_ENABLE"):
         # Enable the Speaker
        speaker enable = digitalio.DigitalInOut(board.SPEAKER_ENABLE)
         speaker_enable.direction = digitalio.Direction.OUTPUT
         speaker_enable.value = True
except AttributeError:
     pass
AUDIO = audioio.AudioOut(board.SPEAKER) # Speaker
try:
     board.DISPLAY.auto_brightness = False
except AttributeError:
     pass
# Set up accelerometer on I2C bus, 4G range:
\text{I2C} = \text{board.I2C}()if IS_HALLOWING_M4:
     import adafruit_msa301
    ACCEL = adafruit msa301.MSA301(I2C)else:
     import adafruit_lis3dh
     try:
         ACCEL = adafruit_lis3dh.LIS3DH_I2C(I2C, address=0x18) # Production board
     except ValueError:
        ACCEL = adafruit lis3dh.LIS3DH I2C(I2C, address=0x19) # Beta hardware
    ACCEL.range = adafruit_lis3dh.RANGE 4 G
STEP_INTERVAL_MIN = 0.3 # Shortest interval to walk one step (seconds)
STEP INTERVAL MAX = 2.0 # Longest interval to walk one step (seconds)
SAMPLE_RATE_HZ = 50 # Accelerometer polling frequency (per second)<br>WINDOW INTERVAL = 1.0 # How often to reset window min/max range (sec
                       # How often to reset window min/max range (seconds)
PRECISION = 2.0 # Lower numbers = more sensitive to steps
SAMPLE INTERVAL = 1.0 / SAMPLE RATE HZ
FILTER SIZE = 4 # Number of accelerometer readings to average
FILTER\overline{BUF} = [0] * FILTER SIZEFILTER SUM = 0 # Initial average value
FILTER INDEX = 0 # Current position in sample-averaging buffer
# Display BMP image.
try:
    board.DISPLAY.brightness = 0 SCREEN = displayio.Group()
     board.DISPLAY.show(SCREEN)
     # CircuitPython 6 & 7 compatible
     BITMAP = displayio.OnDiskBitmap(open(IMAGEFILE, 'rb'))
     TILEGRID = displayio.TileGrid(
         BITMAP,
         pixel_shader=getattr(BITMAP, 'pixel_shader', displayio.ColorConverter())
    \lambda # # CircuitPython 7+ compatible
     # BITMAP = displayio.OnDiskBitmap(IMAGEFILE)
     # TILEGRID = displayio.TileGrid(BITMAP, pixel_shader=BITMAP.pixel_shader)
     SCREEN.append(TILEGRID)
     board.DISPLAY.brightness = 1.0 # Turn on display backlight
except (OSError, ValueError):
     pass
# If everything has initialized correctly, turn off the onboard NeoPixel:
PIXEL = neopixel.NeoPixel(board.NEOPIXEL, 1, brightness=0)
PIXEL.show()
# Read initial accelerometer state and assign to various things to start
X, Y, Z = ACCEL.acceleration
MAG = math.sqrt(X * X + Y * Y + Z * Z) # 3space magnitude
```

```
WINDOW MIN = MAG # Minimum reading from accel in last WINDOW INTERVAL seconds
WINDOW-MAX = MAG # Maximum reading from accel in last WINDOW-TNTERVAL seconds
THRESHOLD = MAG # Midpoint of WINDOW MIN, WINDOW MAX
SAMPLE OLD = MAGSAMPLE NEW = MAG
LAST_STEP_TIME = time.monotonic() # Time of last step detect
LAST WINDOW TIME = LAST STEP TIME # Time of last min/max window reset
while True:
    TIME = time.monotonic() # Time at start of loop
    X, Y, Z = ACCEL. acceleration # Read accelerometer
    MAG = math.sqrt(X * X + Y * Y + Z * Z) # Calc 3space magnitude
     # Low-pass filter: average the last FILTER_SIZE magnitude readings
    FILTER_SUM -= FILTER_BUF[FILTER_INDEX] # Subtract old value from sum<br>FILTER BUF[FILTER INDEX] = MAG # Store new value in buffer
    FILTER BUF[FILTER INDEX] = MAG
    FILTER SUM += MAG \# Add new value to sum
    FILTER_INDEX += 1 \qquad # Increment position in buffer if FILTER_INDEX >= FILTER_SIZE: \qquad # and wrap around to start
    if FILTER_INDEX >= FILTER_SIZE:
        FILTER INDEX = 0SAMPLE RESULT = FILTER SUM / FILTER SIZE # Average buffer value
     if SAMPLE_RESULT < 2: # Jump detected (freefall, or close to it)
        while MAG < 10 and time.monotonic() - TIME < 1: # Wait for landing
             X, Y, Z = ACCEL.acceleration
            MAG = math.sqrt(X * X + Y * Y + Z * Z)
         AUDIO.play(ROAR_WAV)
         while AUDIO.playing:
             pass
         continue # Back to top of loop
    # Every WINDOW INTERVAL seconds, calc new THRESHOLD, reset min and max
     if TIME - LAST_WINDOW_TIME >= WINDOW_INTERVAL: # Time for new window?
        THRESHOLD = (WINDOW_MIN + WINDOW_MAX) / 2 # Average of min & max
WINDOW_MIN = SAMPLE_RESULT         # Reset min and max to
<code>WINDOW_MAX = SAMPLE_RESULT</code> \qquad \qquad \qquad \# the last value read
        LAST WINDOW TIME = TIME # Note time of reset
    else: \overline{\phantom{a}} \overline{\phantom{a}} \overline{\phantom{a}} + Not WINDOW_INTERVAL yet,
        if SAMPLE RESULT < WINDOW MIN: # keep adjusting min and
            WINDOW MIN = SAMPLE RESULT # max to accel data.
        if SAMPLE RESULT > WINDOW MAX:
            WINDO\overline{W} MAX = SAMPLE RESULT
     # Watch for sufficiently large changes in accelerometer readings...
    SAMPLE OLD = SAMPLE NEW
    if abs(SAMPLE RESULT - SAMPLE OLD) > PRECISION:
        SAMPLE NEW = SAMPLE RESULT
         # If crossing the threshold in the + direction...
         if SAMPLE_OLD <= THRESHOLD <= SAMPLE_NEW:
            # And if within reasonable time \overline{window for another step...
            TIME SINCE LAST STEP = TIME - LAST STEP TIME
             if STEP_INTERVAL_MIN <= TIME_SINCE_LAST_STEP <= STEP_INTERVAL_MAX:
                # I\bar{t}'s a step!
                AUDIO.play(STOMP_WAV)
             LAST_STEP_TIME = TIME
     # Dillydally so the accelerometer isn't polled faster than desired rate
    ELAPSED = time.monotonic() - TIME if ELAPSED < SAMPLE_INTERVAL:
         time.sleep(SAMPLE_INTERVAL - ELAPSED)
```
Sound and graphics are easily customized, starting around line 29. 16-bit mono PCM WAV files (22,050 sample rate or less) are ideal. Graphics should be a 128x128 pixel 24-bit color BMP:

STOMP WAV = load wav('stomp') # WAV file to play with each step ROAR\_WAV = load\_wav('roar') # WAV when jumping IMAGEFILE = 'reptar.bmp' # BMP image to display

The WAV files don't require a complete filename; the ".wav" is implied. (e.g. 'stomp' will load the file stomp.wav). The BMP needs a whole filename.

If you find it too sensitive to steps, or not sensitive enough, change the value of PRECISION around line 48:

PRECISION =  $2.0$  # Lower numbers = more sensitive to steps

Other ways to improve results include more secure mounting of the HalloWing board. Worn on a lanyard, HalloWing bobs around a bit and may register false steps. Buttoned in a pocket or attached to a hat with an elastic band is usually more reliable. The nice thing here is that the board doesn't need to be in any particular orientation, it will still detect movements, so use whatever is easiest or most comfortable!

Advanced users could get into fine-tuning the step-detection algorithm, or using only one or two accelerometer axes (requiring the board in a particular orientation for use).

# <span id="page-14-0"></span>Other Easy Projects

The following can also be done quickly with few parts:

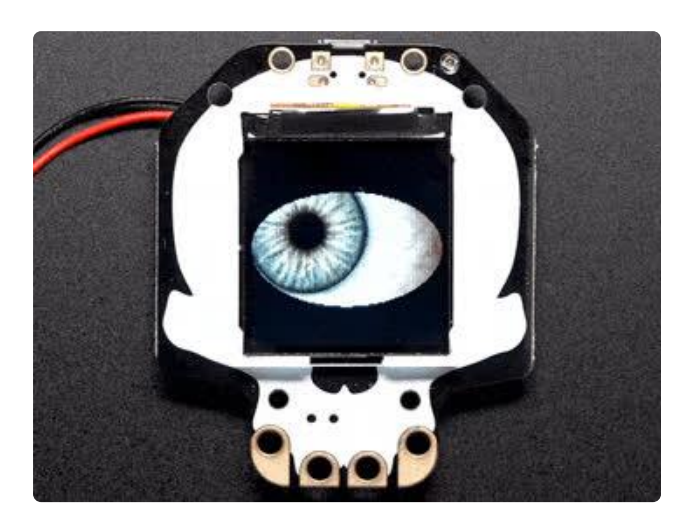

The eyeball code that comes pre-installed on Hallowing boards can easily be reloaded by double-clicking the reset button and then drag-and-drop a file to the HALLOWBOOT drive, [as explained in the](https://learn.adafruit.com/adafruit-hallowing/spooky-eyes) [main Hallowing tutorial](https://learn.adafruit.com/adafruit-hallowing/spooky-eyes) (). There's even a few variants to suit your individual tastes. Quick and easy!

Strap it on a hat or headband, or wear it on a lanyard. Root through your closet for the gothiest garb that work decorum allows. The HalloWing eye can be your little friend.

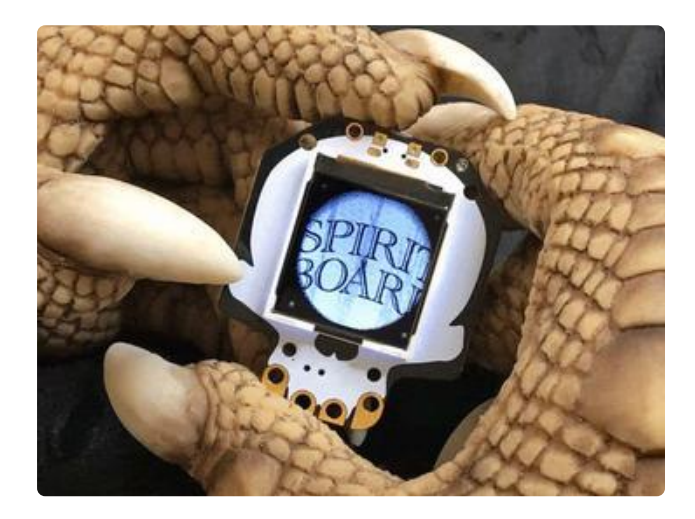

[This spirit board idea](https://learn.adafruit.com/hallowing-spirit-board) () is similarly creepy and quick to set up.

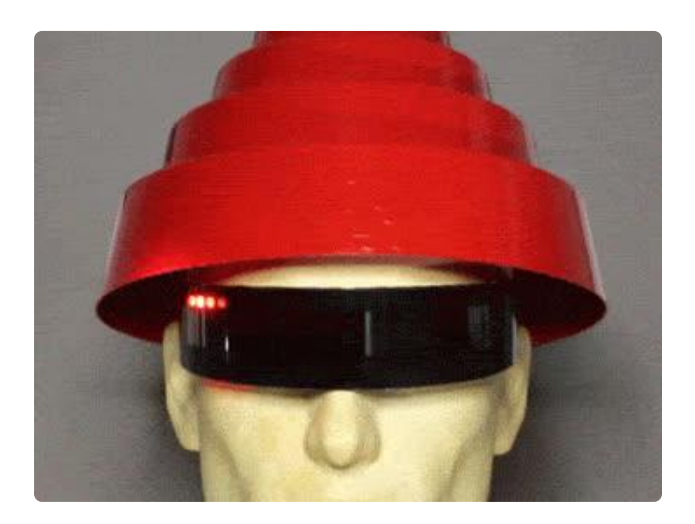

From Cylons to Knight Rider, the Larson scanner LED effect (a dot moving back & forth) is a sci-fi staple. It's super-easy to do with HalloWing and [this half-meter JST](https://www.adafruit.com/product/3919)[equipped NeoPixel strip](https://www.adafruit.com/product/3919) () that plugs right into the board.

Light-up effects can add an extra element of safety to trick-or-treat costumes (use the USB battery idea below to ensure plenty of run time). Or maybe you've seen those phenomenal [Magic Wheelchair](https://www.magicwheelchair.org) () projects but aren't at that level of workmanship…a bit of lighting can make even a modest craft project stand out!

[This Larson Scanner tutorial](https://learn.adafruit.com/larson-scanner-shades) () was originally written with the Trinket microcontroller in mind, but we've since updated it with changes to run on HalloWing as well. It's a little more work than the eyeball idea above…you'll need to edit some code and mount the NeoPixel strip somehow. Attach it to a hat or a quick cardboard box robot head and you're well on your way.

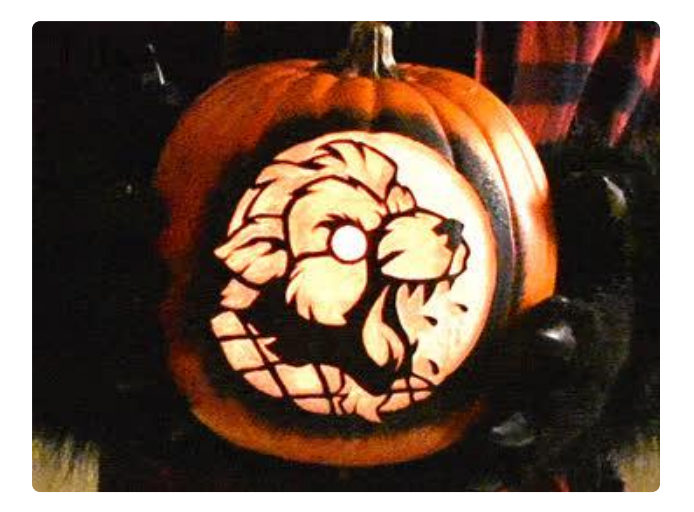

[Here's a guide that was written with jack](https://learn.adafruit.com/circuit-playground-jack-o-lantern/halloween)[o'-lanterns in mind](https://learn.adafruit.com/circuit-playground-jack-o-lantern/halloween) (), but really it could give anything a simulated fire-like effect. It shows a Circuit Playground board being used…but only minor changes are needed (explained in the guide) to work with HalloWing and [NeoPixel strip](https://www.adafruit.com/product/3919) ().

Maybe it's for the briefcase from Pulp Fiction. Maybe just something cool to add to one's candy bucket. Or light up a prop lantern for Paul Revere. Whatever the idea, it's quick and effective!

Image Slideshow

See this guide on how to make a slideshow of images for your HalloWing or other CircuitPython compatible boards: [Creating Slideshows in CircuitPython](https://learn.adafruit.com/creating-slideshows-in-circuitpython/overview) ().

Use your imagination, stay safe, and have fun!